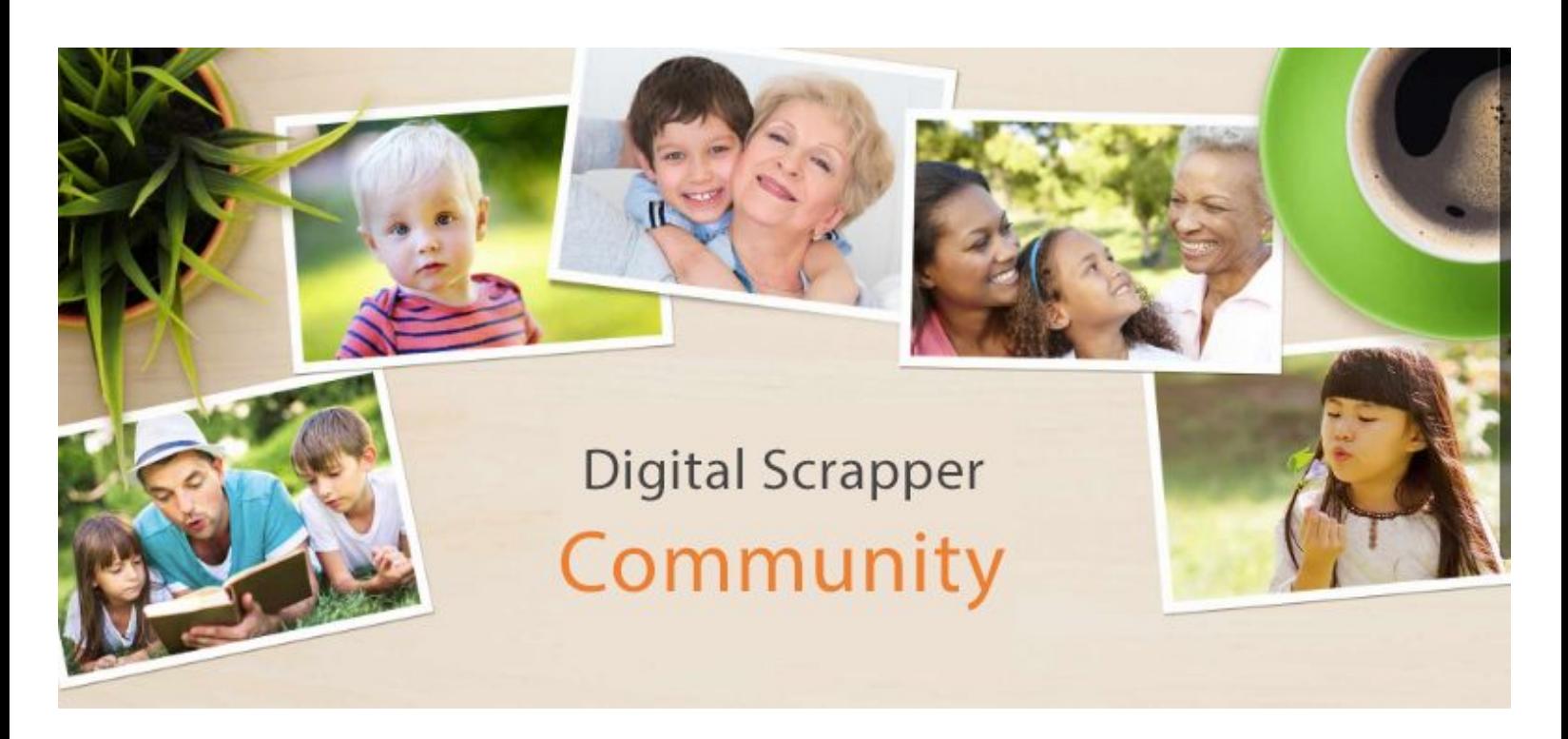

## **PS -- How To Install & Load Layer Styles**

## **How to Load a Style In Photoshop**

The easiest way to use layer styles in Photoshop is to load them. To load a style:

- Open the Styles panel (Window > Styles) and click in the upper, right corner to get a fly-out menu. Choose "Load Style."
- Navigate to the folder on your hard drive where the layer style is stored. Double click on the layer style (it will have a .asl ending) and it will load into the Styles panel.
- Click once on a style to add its effects to the currently selected layer.

Note: Layer styles that you load will stay in the Styles panel until you either delete them or Photoshop crashes, which is why it's good to have a backup of the layer styles you collect on an external disc or hard drive.

## **How To Install a Style In Photoshop**

If you want to permanently install a style in Photoshop so it shows up in the list of styles on the Styles panel fly-out menu, here's how to do it in all versions, Windows or Mac:

- If Photoshop is open, close it.
- Navigate to the folder that contains the layer style file you want to install.
- Right click on the layer style you want to install and choose "Copy." To copy more than one layer style at a time, click on one and Ctrl click on additional style files to select them. Then right click and choose "Copy."
- Navigate to the appropriate folder inside Photoshop:

In Vista or Windows 7 – 32 bit processor:

(C) > Program Files (x86) > Adobe > Adobe Photoshop > Your Version > Presets > Styles In Vista or Windows  $7 - 64$  bit processor:

(C) > Program Files > Adobe > Adobe Photoshop > Your Version > Presets > Styles In Windows XP:

• (C) > Program Files > Adobe > Adobe Photoshop > Your Version > Presets > Styles

On a Mac:

Applications > Your Version of Adobe Photoshop > Presets > Styles

• Right click (Mac: Ctrl click), choose "Paste" from the pop up menu, and close the window.

• The next time you open Photoshop, your styles will be available in the Layer Styles panel flyout menu for easy loading.

Note: Installing too many extras (like 3rd party styles) will cause Photoshop to take longer to load when you first open it. If you prefer not to actually install the layer styles, you can store the styles in a folder on your desktop and choose "Load Styles" from the Layer Styles flyout menu when you want to access them.